**บทเรียนที่ 6 การวนรอบและหยุดการทํางานของโปรแกรม แบบฝกหัดที่ 6 การวนรอบและหยุดการทํางานของโปรแกรม รายวิชา วิทยาการคํานวณ 1 รหัสวิชา ว 30142 ชั้นมัธยมศึกษาปที่ 4 กลุมสาระการเรียนรูการงานอาชีพและเทคโนโลยี**

**-----------------------------------------------------------**

**ชื่อ-สกุล**\_\_\_\_\_\_\_\_\_\_\_\_\_\_\_\_\_\_\_\_\_\_\_\_\_\_\_\_\_\_\_\_\_\_\_\_\_**ชั้น**\_\_\_\_\_**เลขที่** \_\_\_\_

**คําชี้แจง : ใหนักเรียนศึกษาบทเรียนบนเครือขายอินเทอรเน็ต (เว็บไซต) http://www.yupparaj.ac.th/ thanphisit และตอบคําถามในแบบฝกหัดกิจกรรมที่ 1-4 (รวม 42 คะแนน) ใหถูกตอง โดยสงแบบฝกหัดใน Google Classroom**

**จุดประสงคการเรียนรู : นักเรียนสามารถปฏิบัติการเขียนโปรแกรม โดยใชคําสั่งการวนรอบและหยุดการทํางาน ของโปรแกรมไดอยางถูกตอง**

**กิจกรรมที่ 1 ใหนักเรียนพิจารณาโคดโปรแกรมภาษาซีดวยคําสั่ง for และคําสั่ง break ในขอ 1.1 - 1.2 แลว เขียนอธิบายโปรแกรมตามบรรทัดที่กําหนดใหและแสดงผลลัพธที่ถูกตอง (***ขอละ 1 คะแนน รวม 9 คะแนน***) 1.1 อธิบายโคดโปรแกรมตามบรรทัดที่กําหนดใหในขอ 1.1.1 - 1.1.8 ใหถูกตอง** *(8 คะแนน)*

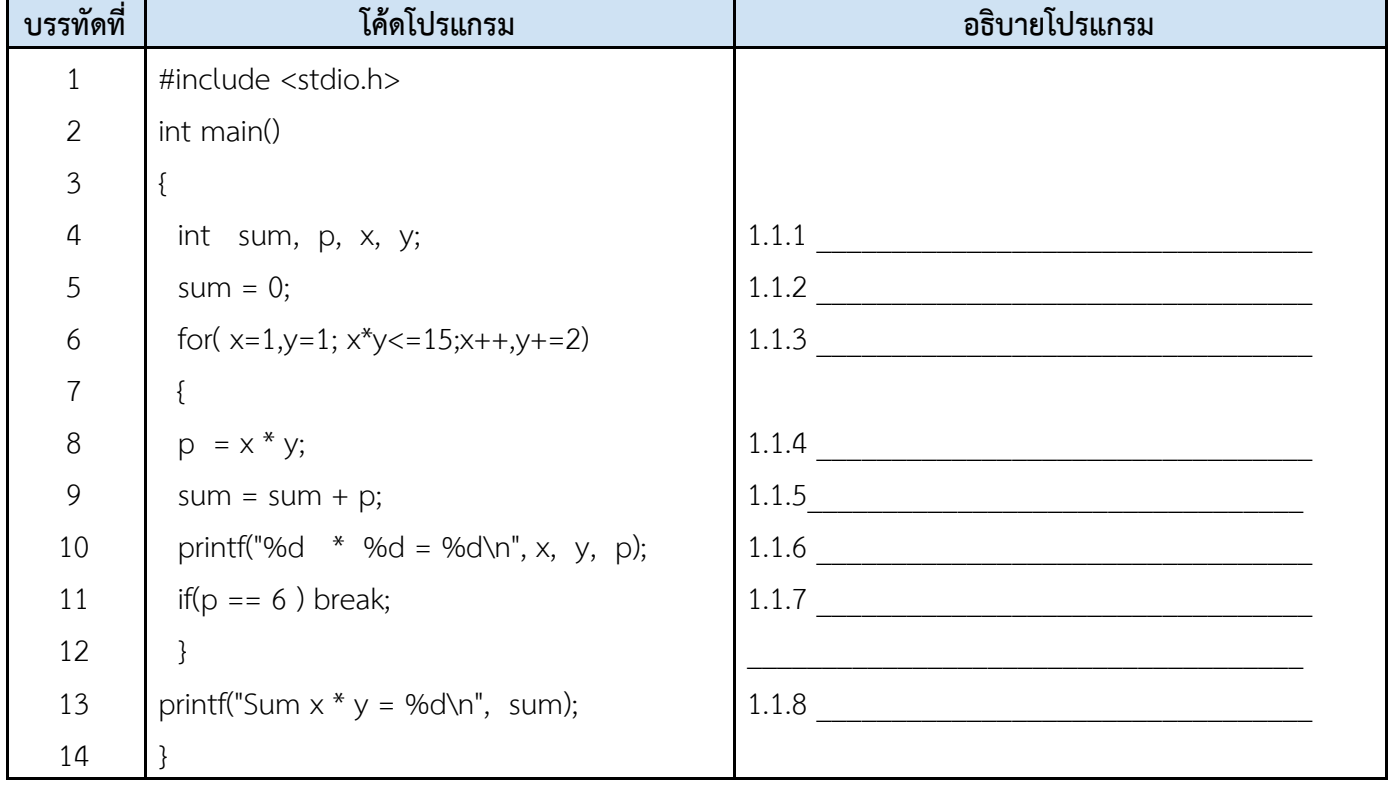

**1.2 ใหนักเรียนทําการ Run โคดโปรแกรมในขอ 1.1 และทําการแสดงผลลัพธ โดย Print Screen ผลการทํางาน นํามาวางในกรอบที่กําหนดใหถูกตอง (***1 คะแนน***)**

**กิจกรรมที่ 2 ใหนักเรียนพิจารณาโคดโปรแกรมภาษาซีดวยคําสั่ง while และคําสั่ง continue ในขอ 2.1 - 2.2 แลวเขียนอธิบายโปรแกรมตามบรรทัดที่กําหนดใหและแสดงผลลัพธที่ถูกตอง** *(ขอละ 1 คะแนน รวม 6 คะแนน)* **2.1 อธิบายโคดโปรแกรมตามบรรทัดที่กําหนดใหในขอ 2.1.1 - 2.1.5 ใหถูกตอง** *(5 คะแนน)*

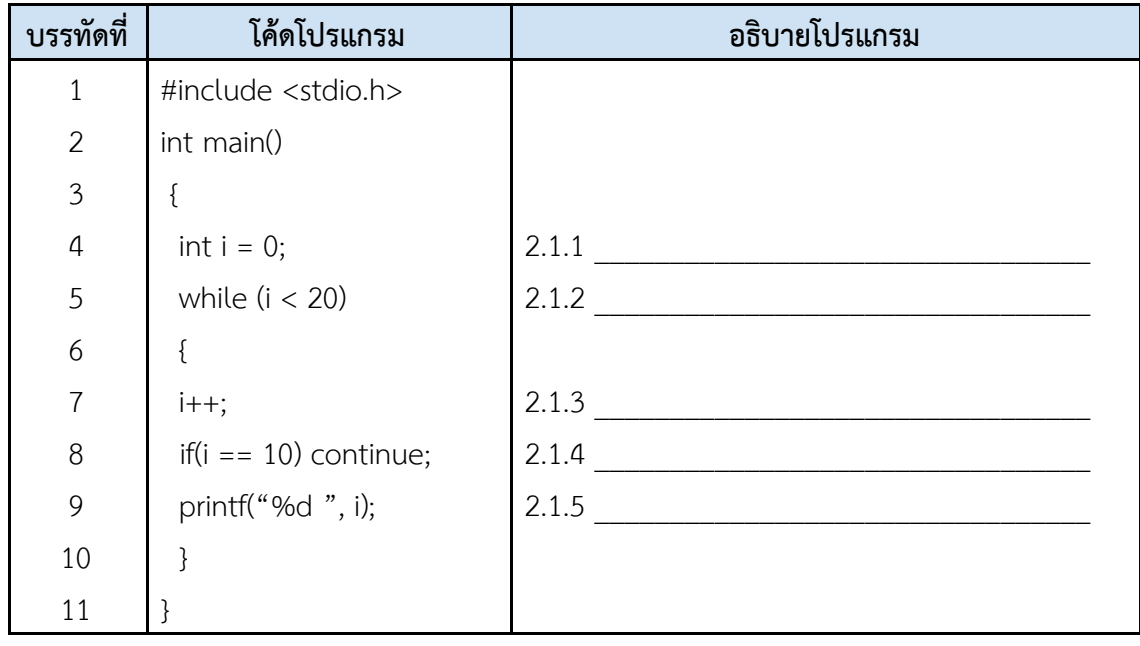

**2.2 ใหนักเรียนทําการ Run โคดโปรแกรมในขอ 2.1 และทําการแสดงผลลัพธ โดย Print Screen ผลการทํางานนํามาวางในกรอบที่กําหนดใหถูกตอง** *(1 คะแนน)*

**กิจกรรมที่ 3 ใหนักเรียนพิจารณาโคดโปรแกรมภาษาซีดวยคําสั่ง do-while และคําสั่ง exit( ); ในขอ 3.1 - 3.2 แลวเขียนอธิบายโปรแกรมตามบรรทัดที่กําหนดใหและแสดงผลลัพธที่ถูกตอง** *(ขอละ 1 คะแนน รวม 7 คะแนน)* **3.1 อธิบายโคดโปรแกรมตามบรรทัดที่กําหนดใหในขอ 3.1.3 - 3.1.6 ใหถูกตอง** *(6 คะแนน)*

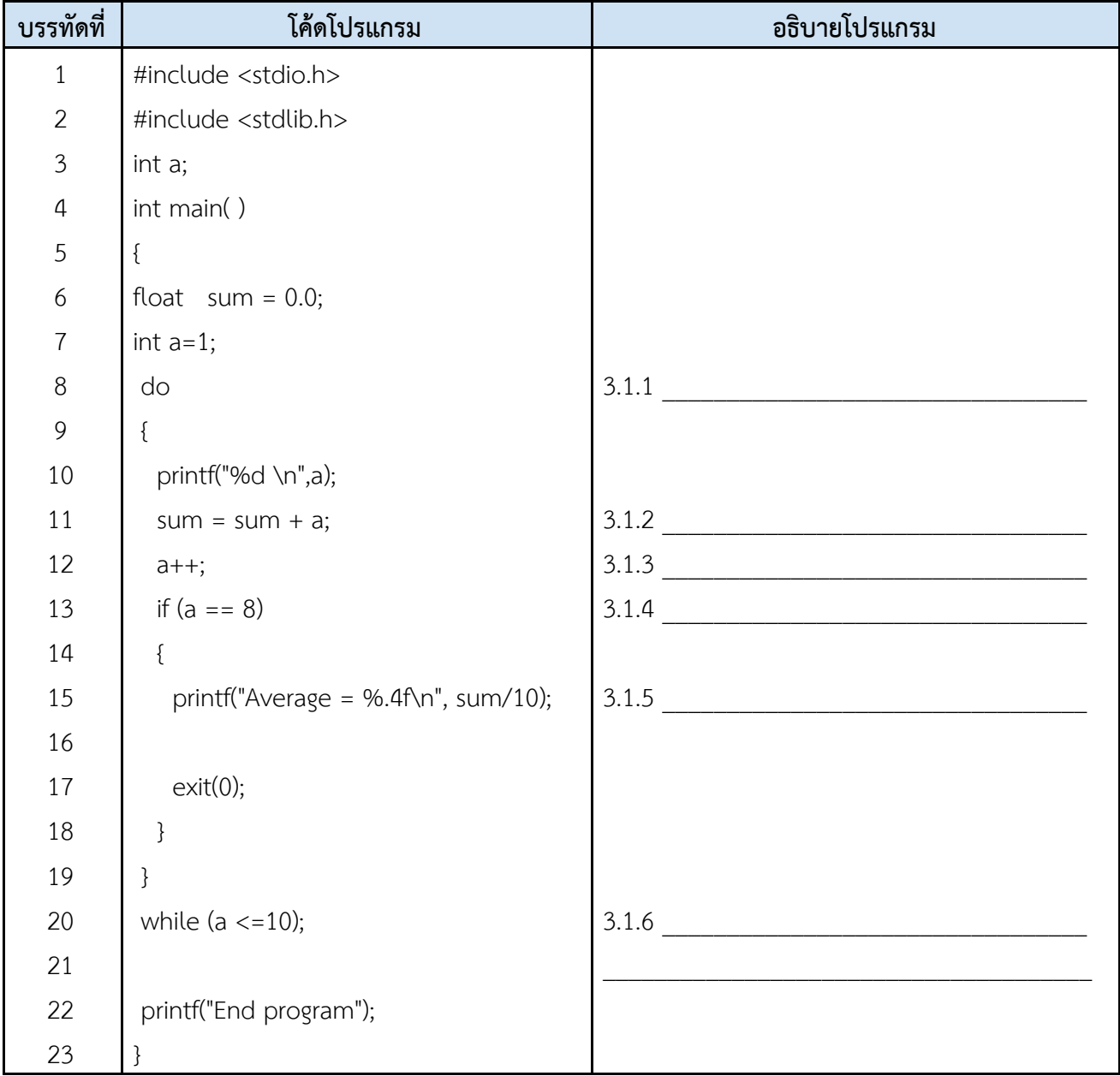

**3.2 ใหนักเรียนทําการ Run โคดโปรแกรมในขอ 3.1 และทําการแสดงผลลัพธ โดย Print Screen ผลการทํางาน นํามาวางในกรอบที่กําหนดใหถูกตอง** *(1 คะแนน)*

**กิจกรรมที่ 4 ใหนักเรียนเขียนโปรแกรมภาษาซี ดวยคําสั่งการวนรอบ do-while เพื่อคํานวณคา "ภาษี" โดยผูใชปอน "ราคาสินคา" และ "อัตราภาษี" หากตองการออกจากโปรแกรมใหปอน 0 ทั้งสองรายการ แลวแสดงผลลัพธออกทางจอภาพในขอ 4.1 - 4.5 ใหถูกตองตามแนวคิดในการเขียนโปรแกรมคอมพิวเตอร 5 ขั้นตอน** *(20 คะแนน)*

**4.1 ขั้นตอนที่ 1 กําหนดปญหา (Analysis)**

 $4.1.1$  การระบุข้อมูลเข้า  $\_\_$ 

4.1.2 การประมวลผล \_\_\_\_\_\_\_\_\_\_\_\_\_\_\_\_\_\_\_\_\_

4.1.3 ขอมูลออก \_\_\_\_\_\_\_\_\_\_\_\_\_\_\_\_\_\_\_\_\_

**4.2 ขั้นตอนที่ 2 วางแผนและออกแบบ (Planning & design)**

4.2.1 ซูโดโคด (Pseudocoding)

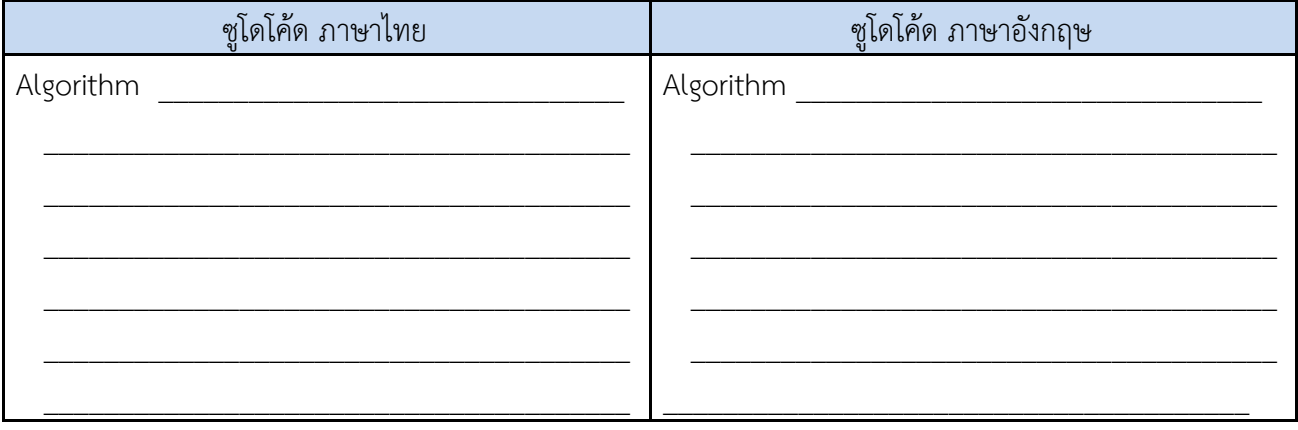

## **4.3 ขั้นตอนที่ 3 เขียนโปรแกรม (Coding)**

4.3.1 ใหนักเรียนเขียนโปรแกรมคํานวณคาภาษี ดวยคําสั่งการวนรอบ do-while เพื่อคํานวณคา " ภาษี" โดยผู้ใช้ป้อน "ราคาสินค้า" และ "อัตราภาษี" หากต้องการออกจากโปรแกรมให้ป้อน 0 ทั้งสอง รายการ และใส comment ที่หัวโปรแกรมวา // Program by ชื่อ นักเรียน ชั้นที่เรียน เลขที่นักเรียน เชน // Program by Thanphisit M406 No.39

4.3.2 ใหนักเรียน Save ชื่อไฟลโปรแกรมวา C601.c และสงไพลโปรแกรมใน Google Classroom หัวขอ แบบฝกหัดที่ 6 เรื่อง การวนรอบ และหยุดการทํางานของโปรแกรม

4.3.3 ใหนักเรียน Print Screen หนาจอคําสั่งการเขียนโปรแกรม จากโปรแกรม Code::Blocks นำมาวางในกรอบที่กำหนดให้ถูกต้อง

## **4.4 ขั้นตอนที่ 4 ทดสอบโปรแกรม (Testing)**

4.4.1 ใหนักเรียนทําการ Run โปรแกรม และ Print Screen รูปภาพคําสั่ง Run จากโปรแกรม Code::Blocks นำมาวางลงในกรอบที่กำหนดให้ถูกต้อง

## **4.5 ขั้นตอนที่ 5 จัดทําคูมือ (Documentation)**

 $4.5.1$  ชื่อโปรแกรม 4.5.2 ตัวแปรที่ใช้ 4.5.3 ชนิดของตัวแปร \_\_\_\_\_\_\_\_\_\_\_\_\_\_\_\_\_\_\_\_\_ 4.5.4 วิธีการแก้ปัญหา